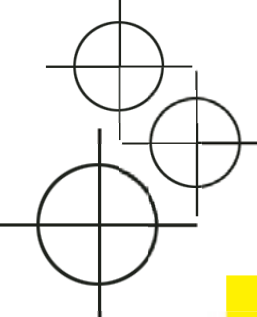

# Preparing your Publication for Printing

 **The following guidelines are intended to assist you through the process of creating a print-ready publication that will meet industry standards for Web Offset printing. Our goal is to provide you with the resources you need to insure that the print files you submit will result in the best reproduction at press without delays or added cost being incurred.**

 **If you have any questions, feel free to contact one of our sales or customer service representatives at 866.262.4449.** 

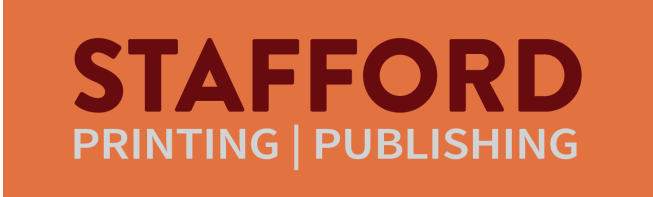

**1005 E. Fairplains Street • Greenville, MI 48838 Ph: 866.262.4449 • www.go-stafford.com**

# **Glossary of Print Terms**

Bleed - A bleed is any image or graphic component that extends beyond the page edge. Bleeds can be used only on publications that trim. Any item that is to bleed must be extended 1/4" beyond the trim edge of the document. Be sure your pdf settings are set correctly to capture the bleed.

**CMYK** - Cyan, Magenta, Yellow and Key (Black) are the colors used in 4 color process printing. The CMYK color model (process color, four color) is a subtractive color model and is also used to describe the printing process itself. Though it varies by print house, press operator, press manufacturer and press run, ink is typically applied in the order of the abbreviation

**Color Densitometer -** A piece of equipment used by press personnel to determine the density of the ink color being laid down on the printed sheet. Color Density - The amount of ink printed on the sheet.

CTP - Computer to Plate. A technology that allows the imaging of metal or polyester plates without the use of film. Eliminating the stripping, compositing, and traditional plate making processes, CTP revolutionized the printing industry and led to reduced prepress times, lower costs of labor, and improved print quality. Recently Stafford began using a plate that requires no chemistry to process. It goes directly from imagesetter to press.

Halftone - The screening of a continuous tone image, converting the image into different sized, yet, equally spaced dots - or in stochastic printing, which Stafford uses, a random dot pattern that more closely resembles a continuous tone, providing clearer, sharper images.

Offset - The printing process that uses a blanket to receive the ink from the plate and then impresses it onto the paper as the paper passes between the blanket and a hard steel cylinder called an Impression Cylinder.

Registration - The alignment of the four process colors in relation to each other. When the cyan, magenta, yellow and black plates are aligned and brought into focus, the printed piece is considered to be in register.

RGB - The RGB color model refers to red, green, and blue, which as light is added together in various ways to reproduce a broad array of colors. The RGB color model is for the sensing, representation, and display of images in electronic systems, such as televisions and computers, and digital photography. In offset printing, RGB images imported for your digital camera must be converted to the CMYK color mode in a program such as Photoshop prior to printing to achieve accurate color reproduction. Leaving images in RGB mode will result in a much darker, muddy image in print.

RIP - Raster Image Processing, a computer language that arranges the dots, solids, lines and type in a particular pattern concerning densities and angles. The function of the RIP is to send instructions to the plate or proofing imagesetter.

Saddle Stitch - The binding of a book using wire staples on the binding edge to hold the book together.

Separations - In the printing process four different colored inks are used - cyan, magenta, yellow and key (black), - together abbreviated as CMYK. These inks are semi-transparent or translucent. When two or more inks overlap on the paper due to sequential printing impressions, a primary color is perceived. In the "pre-press" stage, original images are translated into the four color plates that can be used on a printing press, through "color separation," and "halftoning." These steps make possible the creation of printing plates that can transfer color impressions to paper on the printing press.

Signature - A parent sheet that consists of 4, 8 or 16 pages depending on the size of the publication and the press that it is to run on. The signature is then folded, collated (depending on how many pages are needed to complete the project), stitched and (sometimes) trimmed.

Spot Color-PMS-Pantone - Colors that are mixed in batches and are identified by a number. The number can be followed by a C (Coated) or U (Uncoated). The formula is designed for the type of substrate it is to be printed on taking into consideration the porosity of the paper. For cold-web offset printing, Uncoated PMS colors are used.

Stochastic screening - or FM screening is a halftone process based on pseudo-random distribution of halftone dots, using frequency modulation (FM) to change the density of dots according to the tone level desired. Traditional (AM) halftone screening is based on a fixed spacing of dots, which vary in size depending on the tone represented. Stochastic screening, which is used by Stafford, employs a fixed dot size with a distribution density that varies depending on the color's tone. The result is an image that exhibits a greater color gamut than conventional (AM) halftone screening, is clearer, and more closely resembles a continuous tone image.

Trapping - The overlay or over printing of ink in relation to each other to compensate for miss-registration on the printing press creating an illusion of tight register.

Web Press - A high speed printing press that uses rolls of paper rather than individual sheets. Web Offset Presses are beneficial in long run printing jobs. Speed is a huge factor when considering turn around time for press production; some web presses print at speeds of 3,000 feet per minute or faster. Stafford's web press can average 20,000 impressions an hour. In addition to the benefits of speed and faster turn around times, some web presses have the inline ability to cut, perforate, and fold.

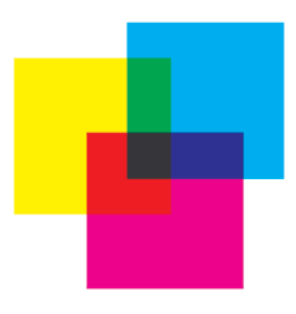

# **INDEX**

- **03 Layout formats, setup 03**
- **04 Design/Layout applications Setting up bleeds 04**
- **Color setup 05**
- **Color chart 06**
- **07 Things to avoid 07**
- **PDF settings 08**
- **09 Print info form 09**
- **10-13 Photo guidelines 10-13**
- **14 ftp upload instructions 14**
- **15 Frequent contacts Resources 15**
- **16 Internet/Online Publishing 16**

# **STAFFORD PRINTING | PUBLISHING**

**1005 E. Fairplains St. Greenville, MI 48838 866.262.4449 Fax: 616-225-1389 www.go-stafford.com**

# **LAYOUT FORMATS**

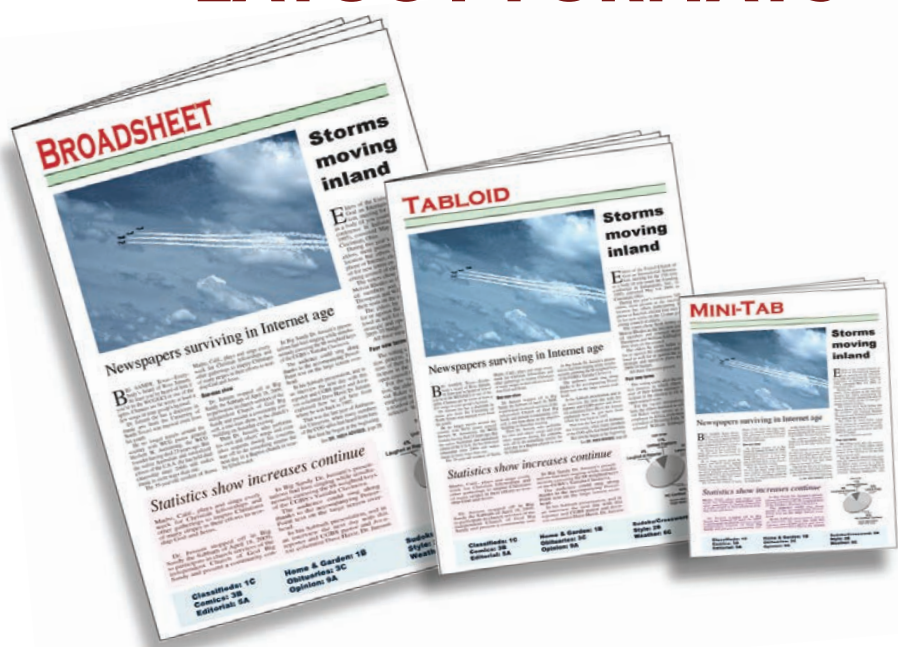

 The most common web press layout formats are Broadsheet, the largest page size; Tabloid, half the page size of a broadsheet; and Mini-Tab, which has a page size that is half that of a tabloid page. Within each format, sizes can vary either in width, height or both. Each are achieved on the same press by how the folds are made in the web.

# BROADSHEET

- **Traditional newspaper format**
- **Sized from 11.5 to 17" wide by 23" tall**
- **Page counts are factored in two page increments**
- **Can fold to either display half of the front page, or quarter of front page**

# TABLOID

**• A tabloid can be ready straight off the press untrimmed, or sent to post press to be stitched and trimmed**

 **• Untrimmed tabloids have a width of 11.375" wide but can vary in height from 12 to 17" tall** 

**• Can be left as a flat fold, to display the full front page, or folded in half (quarter folded) with the fold across the middle of the front page (often done for mailing purposes)**

 **• Trimmed tabloids range from 9.5 to 10.5" wide by 12 to 16" tall. Stitching and trimming is done post-press** 

 **• Page counts are factored in increments of four**

# MINITAB

**• A mini-tab is a stitched and trimmed product that can be produced in a variety of sizes, usually from 6 to 8" wide by 10 to 10.5" tall**

 **• Page counts are factored in increments of 8.** 

# **USING DESIGN AND LAYOUT APPLICATIONS**

 *Adobe InDesign* **and** *QuarkXpress* **are the two industry standard layout applications that are**  used to create professional print-ready pdf files to submit for printing your publication. Of the **two,** 

*InDesign* has become the application used most often by graphic designers.

**When setting up your publication, the document size you create must be the same as your** intended actual page size. For example, if you are creating a mini-tab that will be a finished (trimmed) size of 8 x 10.5" be sure to set your document template to this size. At this size we recommend a  $3/8$ " inside margin to give you a live working area of  $7.25$ " x  $9.75$ ". The live area defines the limit for all printable text.

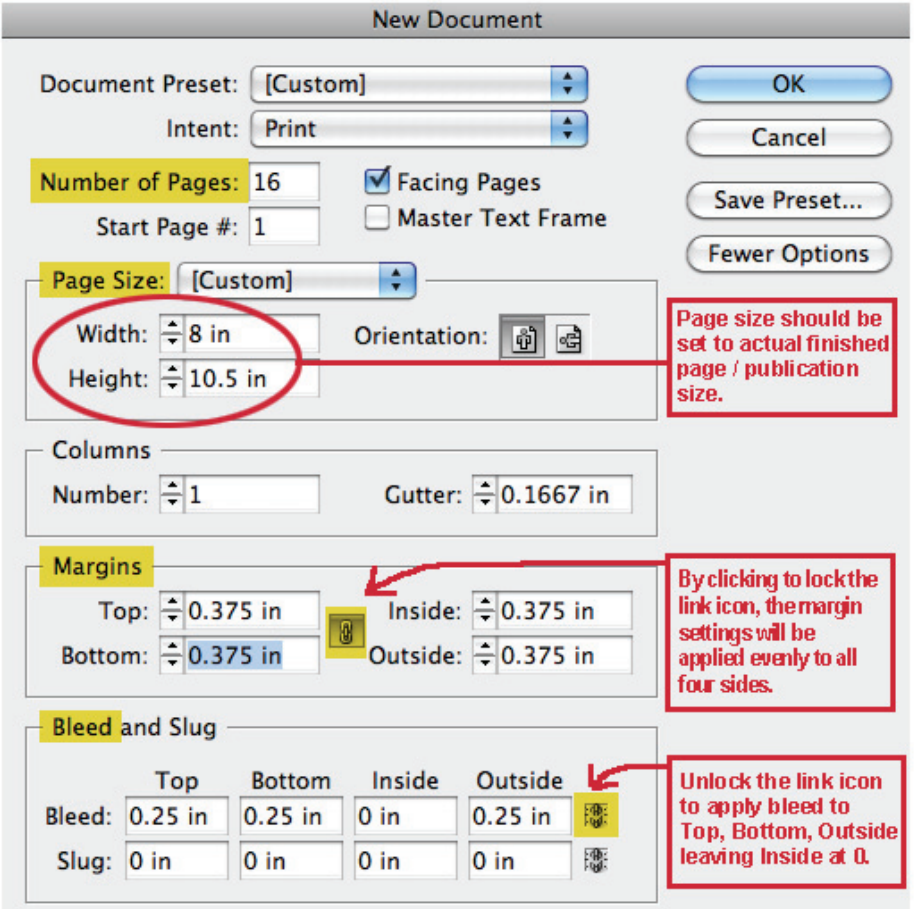

# **SETTING UP BLEEDS**

A bleed is any image or design element that extends off of the printed piece. Bleeds can be used only when the printed piece is going to be trimmed. Your bleed elements must be extended 1/4" beyond the trim edge of the document.

When creating a pdf of your final layout document, it's very important to allow for the extra 1/4" of bleed by checking the appropriate box in the pdf settings.

# **COLOR SETUP**

### **There are two different types of color inks that are used in web offset printing: Process Color and Spot color:**

**PROCESS COLOR (4 COLOR)** This is the process used most often, required when running color photos or artwork. In your design application, all colors created must be set up with the Color Type set to Process and the Color Mode set to CMYK. Colors in InDesign are setup using "Swatches". In the menu bar, go to:

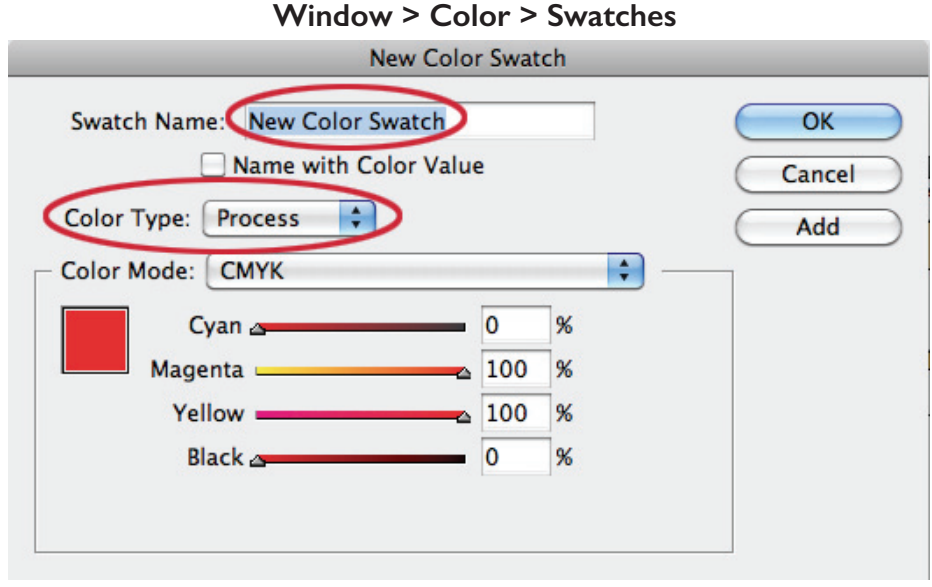

# **SPOT COLOR (PMS-PANTONE)** Spot colors can be used in your publication when you are not running full color photos or artwork and need only one or two color inks in addition to black. Spot colors are identified by a corresponding Pantone/PMS number. In the color swatches menu, PANTONE solid uncoated inks should be used for cold-web offset printing.

### **Window > Color > Swatches**

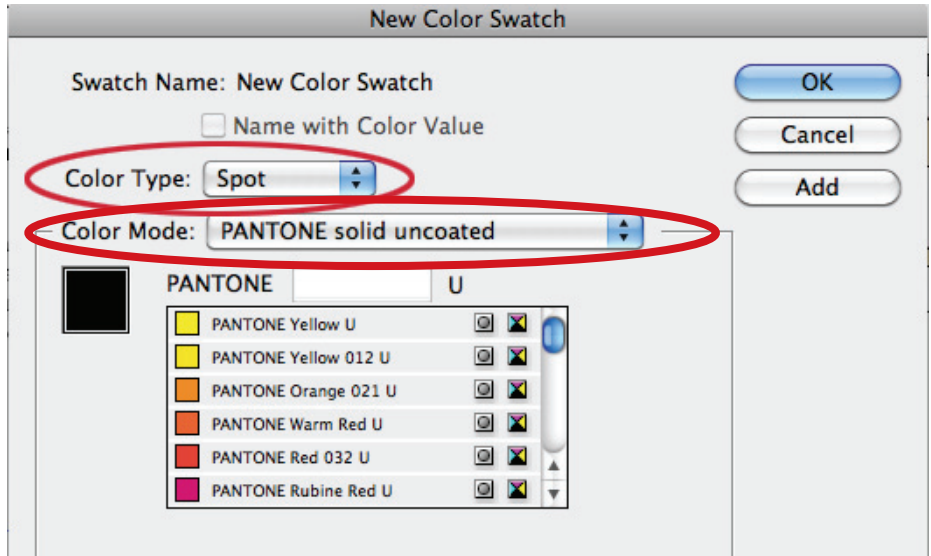

 $\mathbf{1}$ 

# SIMPLIFY YOUR CMYK COLOR MIX FOR BETTER REPRODUCTION

The more ink used to create a color mix, the more likely that color will become muddy and darker when printed, compared to it's appearance on your monitor. Use these mixes as a guide.

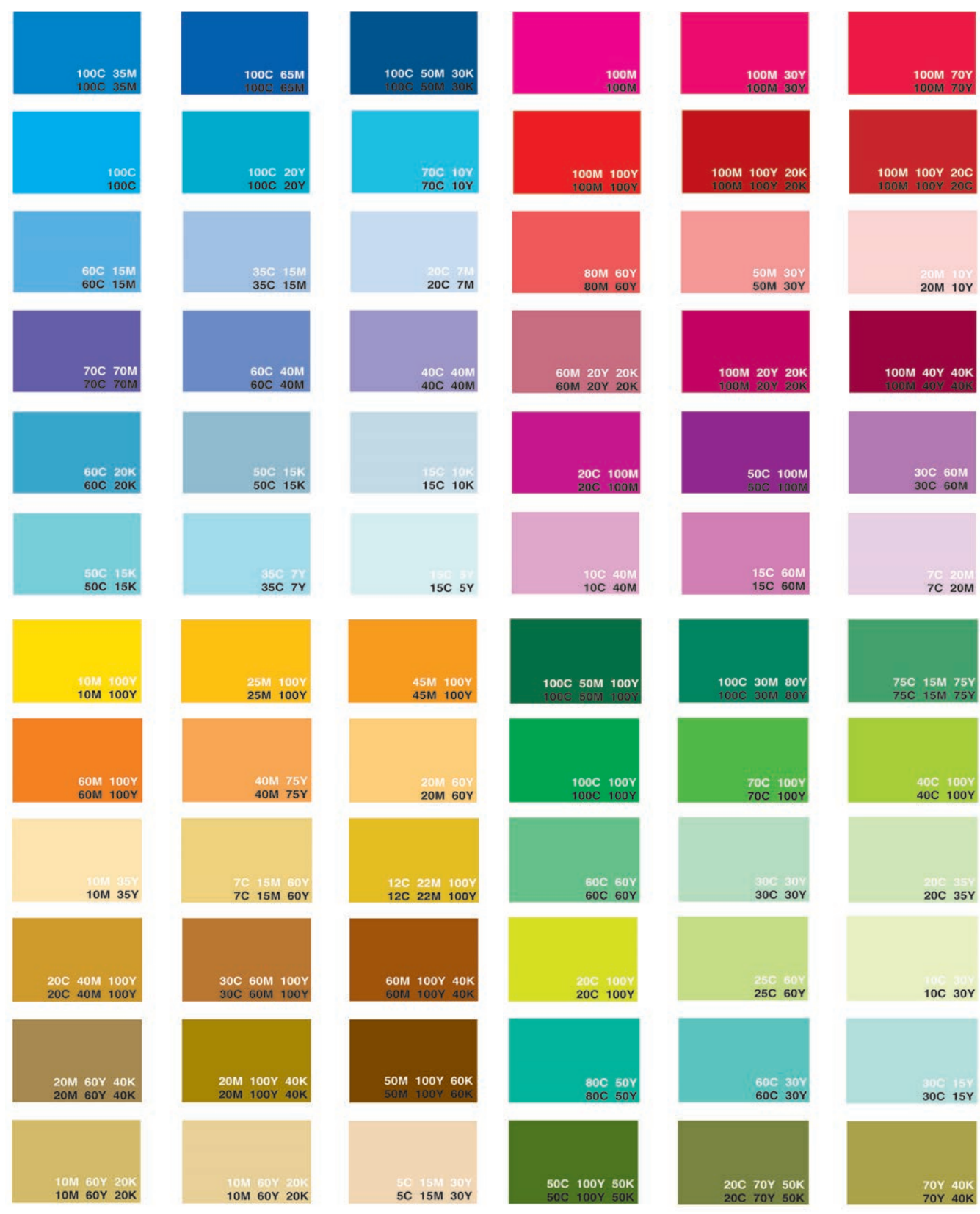

# **THINGS TO AVOID**

# **BLACK TYPE IN ALL 4 COLORS**

**Be sure that any color ads/graphics created in Photoshop are done in the CMYK mode and that you are using Process BLACK, not a combination of CMYK process colors, or Registration Black. For black and white ads, use Grayscale mode. When black type is created using all 4 colors, even slight misregistration on press can render the type**  fuzzy and difficult to read. The ink also will **saturate and lead to more offsetting onto the opposite page.**

**Black type created in RGB,** converted to CMYK

Black type in black ink only

# **REVERSE (KNOCKOUT) TYPE IN ALL 4 COLORS**

**The minimum recommended point size for type reversing out of color backgrounds is 14pt. Even at this size it could present registration issues that lead to legibility being compromised. It's always better to use a bold San Serif typeface. Serif types should be avoided altogether in reverses. See below...**

14 pt type (Arial Bold) reversed out of CMYK background

14 pt serif type (Times) reversed out of CMYK background

# **USING PHOTOSHOP FOR TYPE**

**When creating ads or artwork for your publication in Photoshop, avoid using text below 12pt. if possible. Photoshop is a raster based program (using pixels) and will make**  smaller type difficult to read. Be sure to start with a resolution of at least 300 dpi in **your ad/graphic image, and litle or no compression when saving.**

# **MISSING FONTS**

**Fonts must be embedded and converted to outlines or paths before your document is sent to print and before you convert / export to pdf. If you are sending a native ap**plication file, be sure the fonts are embedded, and converted prior to sending. InDe**sign has a package option (File > Package) that can gather all your fonts and links into**  one package that can then be submitted for print if you are sending the native files.

# **RGB FILES**

All files for commercial printing should be saved in the CMYK color space unless you are sending a file with only 1 or 2 colors. These files should specify which PMS colors are used and have those colors embedded within the file. Sending files in any other color space **may result in color shifts. Files sent with RGB color issues are usually placed on hold**  while the printer notifies you. This could result in delayed production times.

# **PDF Export Settings**

 Once you've set up your publication in InDesign, the next step before sending it to the printer is to create Once you've set up your publication in InDesign, the next step before sending it to the printer is to create a **print quality pdf.** a **print quality pdf.**

 Below is a set of screen shots that shows the settings to use. Access these settings by going to **File >**  Below is a set of screen shots that shows the settings to use. Access these settings by going to **File > Export** in your InDesign menu bar. **Export** in your InDesign menu bar.

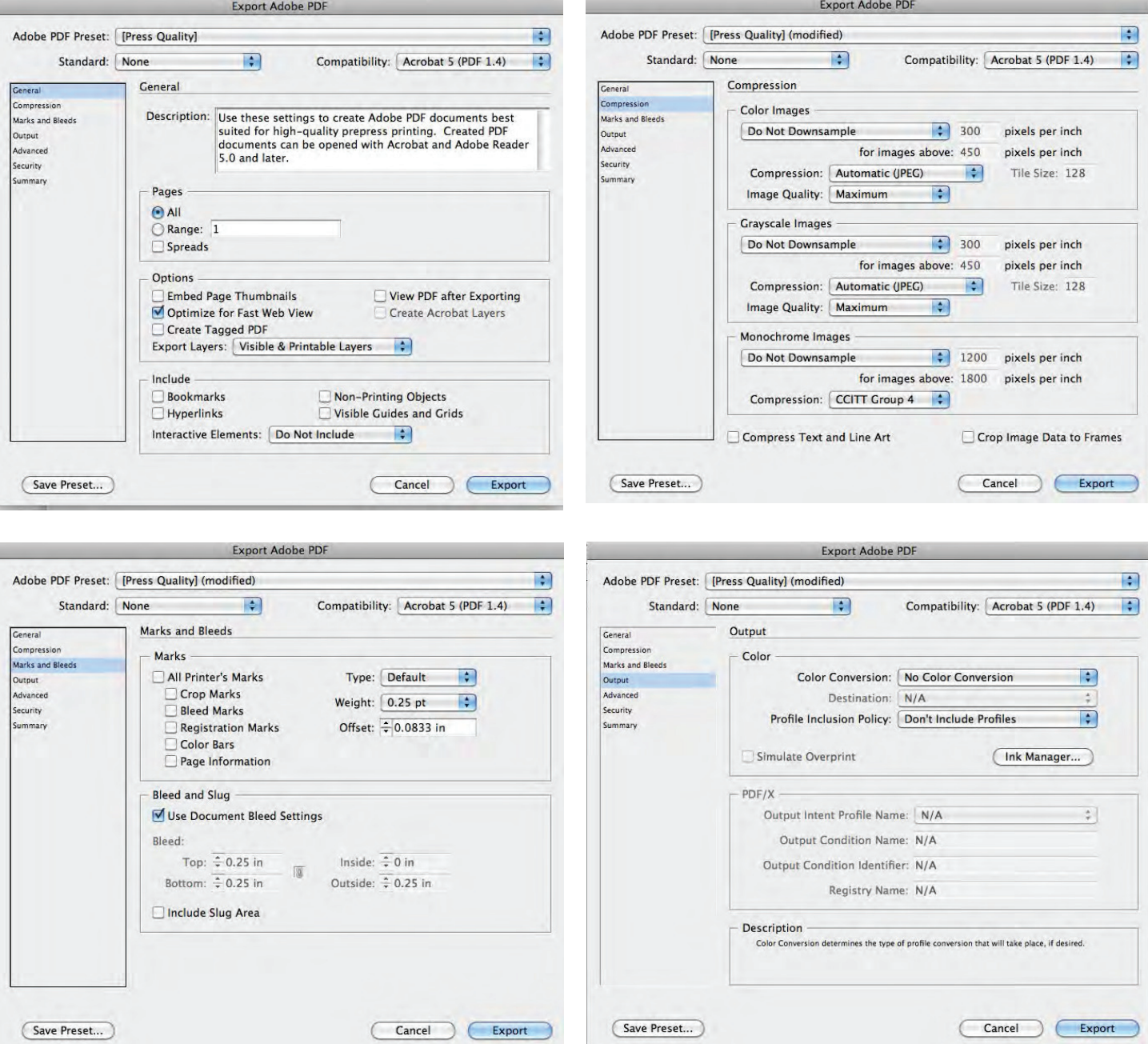

 In the Marks and Bleeds settings, check only if your publication uses bleeds. The remaining settings can In the Marks and Bleeds settings, check only if your publication uses bleeds. The remaining settings can be left to their default settings. Click **Export** and your pdf will be created. be left to their default settings. Click **Export** and your pdf will be created.

 The first time you do this, you should save your preset so it can be accessed through your Adobe PDF Presets. This allows you to call it up without having to put in the settings each time you Export to pdf. Presets. This allows you to call it up without having to put in the settings each time you Export to pdf. The first time you do this, you should save your preset so it can be accessed through your Adobe PDF

# **STAFFORD PRINTING | PUBLISHING**

# PRINT INFORMATION

**70 INSURE THAT YOUR PUBLICATION IS COMPLETED TO YOUR SPECIFICATIONS, PLEASE FILL OUT THIS FORM AND SUBMIT TO YOUR SALES OR CUSTOMER SERVICE REP** 

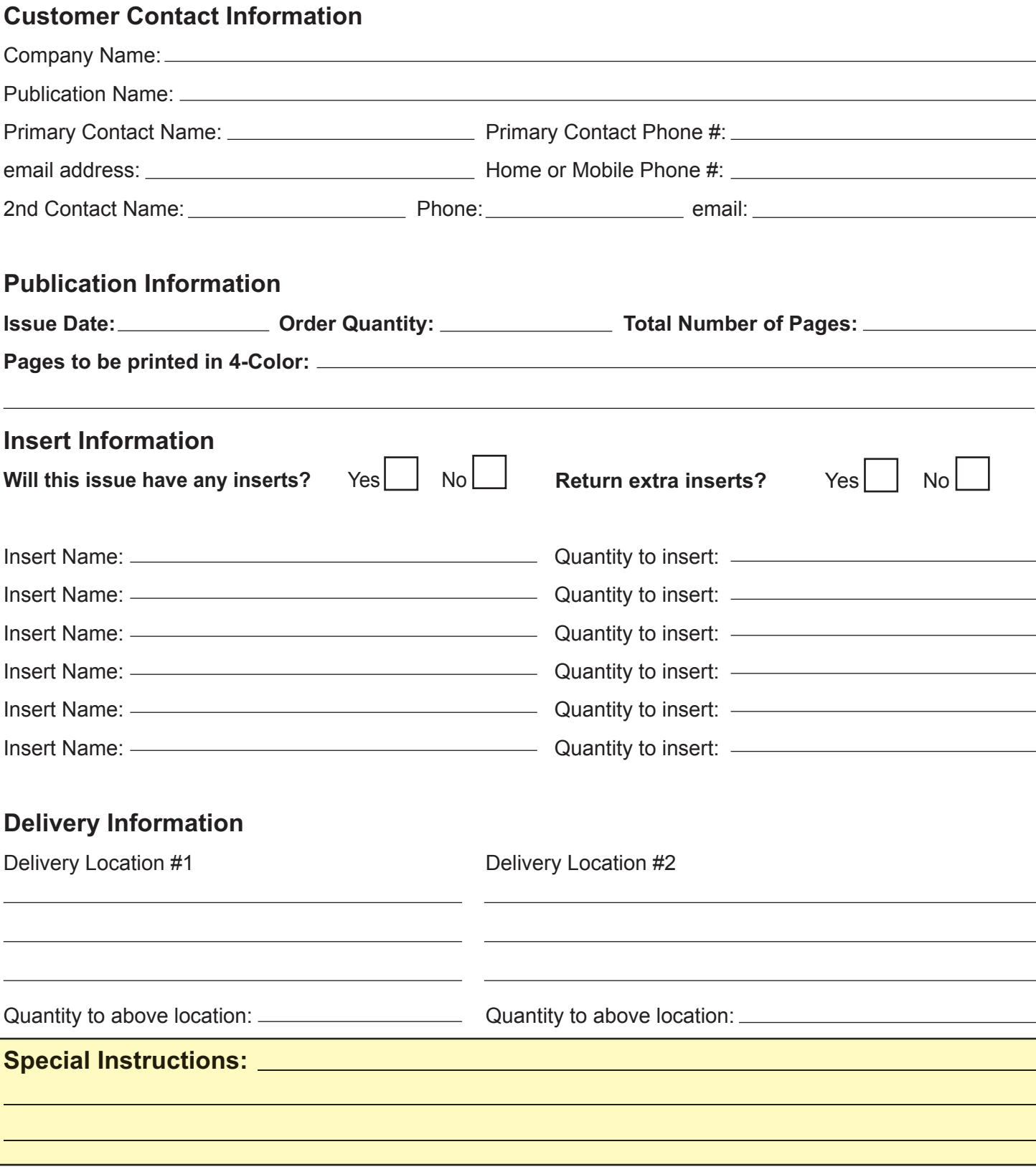

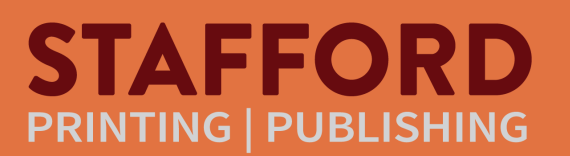

# **PHOTO GUIDELINES**

Designing for newsprint is different to other mediums because the final outcome depends on designing for inks on a highly absorbent paper. No matter how bright an image appears on your monitor, it will reproduce darker when printed. At Stafford, we use a stochastic screening process which significantly helps with reproduction quality and reduces the absorption of ink into the paper.

On the pages that follow are some tips for getting better photo reproduction, including info on having your *monitor custom calibrated by Stafford for more accurate color display for print.* 

 *Note: Always use your camera's highest resolution setting. You can always downsize your images to a more manageable size (200-300 dpi) when preparing them for print.* 

### **COLOR MODE**

 Digital cameras create images in the RGB color mode. Before placing your photos into your print document, you will need to convert them to **CMYK mode** for color printing, or **Grayscale mode** for black and white printing. If photos are left in RGB mode and submitted for printing, color shifts will occur that will result in less than ideal reproduction.

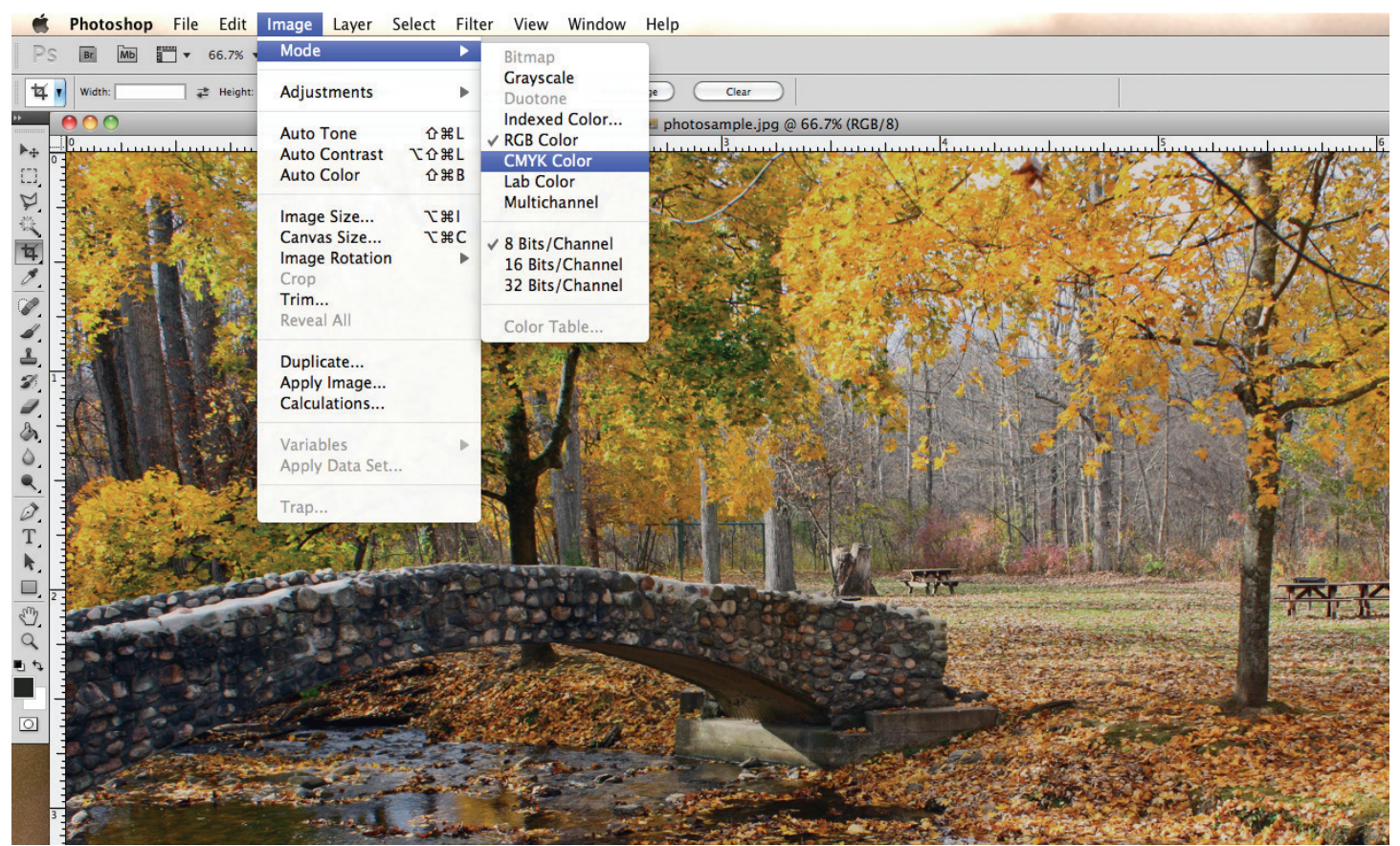

*Converting from RGB to CMYK in Photoshop*

### **ADJUSTING PHOTOS**

 High contrast images lightened for good separation between tones will reproduce best. Photoshop provides several methods for color /contrast adjustment. Below shows the Brightness / Contrast adjusment settings. Try working with some of the other image adjustments options, such as **Levels** or **Curves** and the **Shadow/ Highlight** settings, all under **IMAGE > ADJUSTMENTS** in Photoshop.

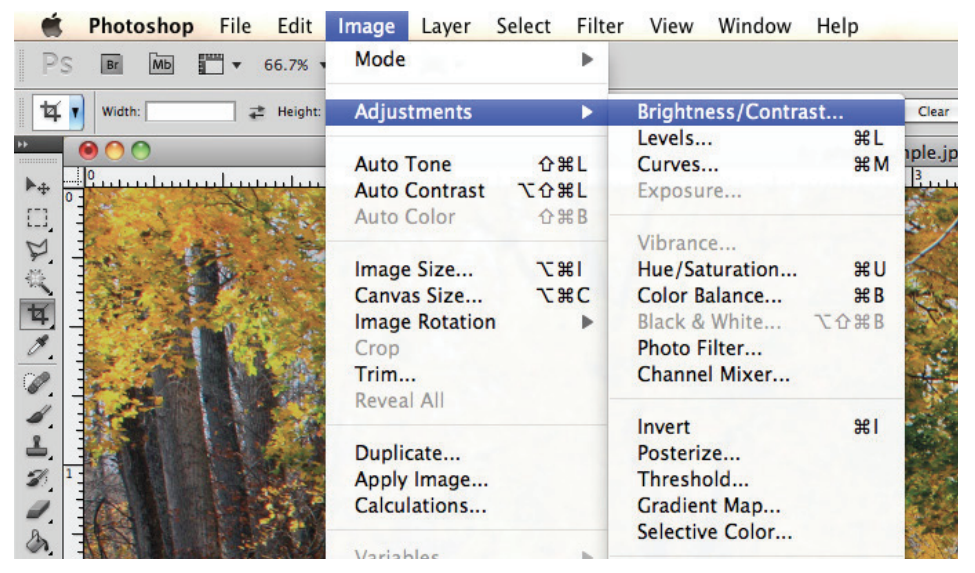

### *Adjusting Brightness/Contrast using Photoshop*

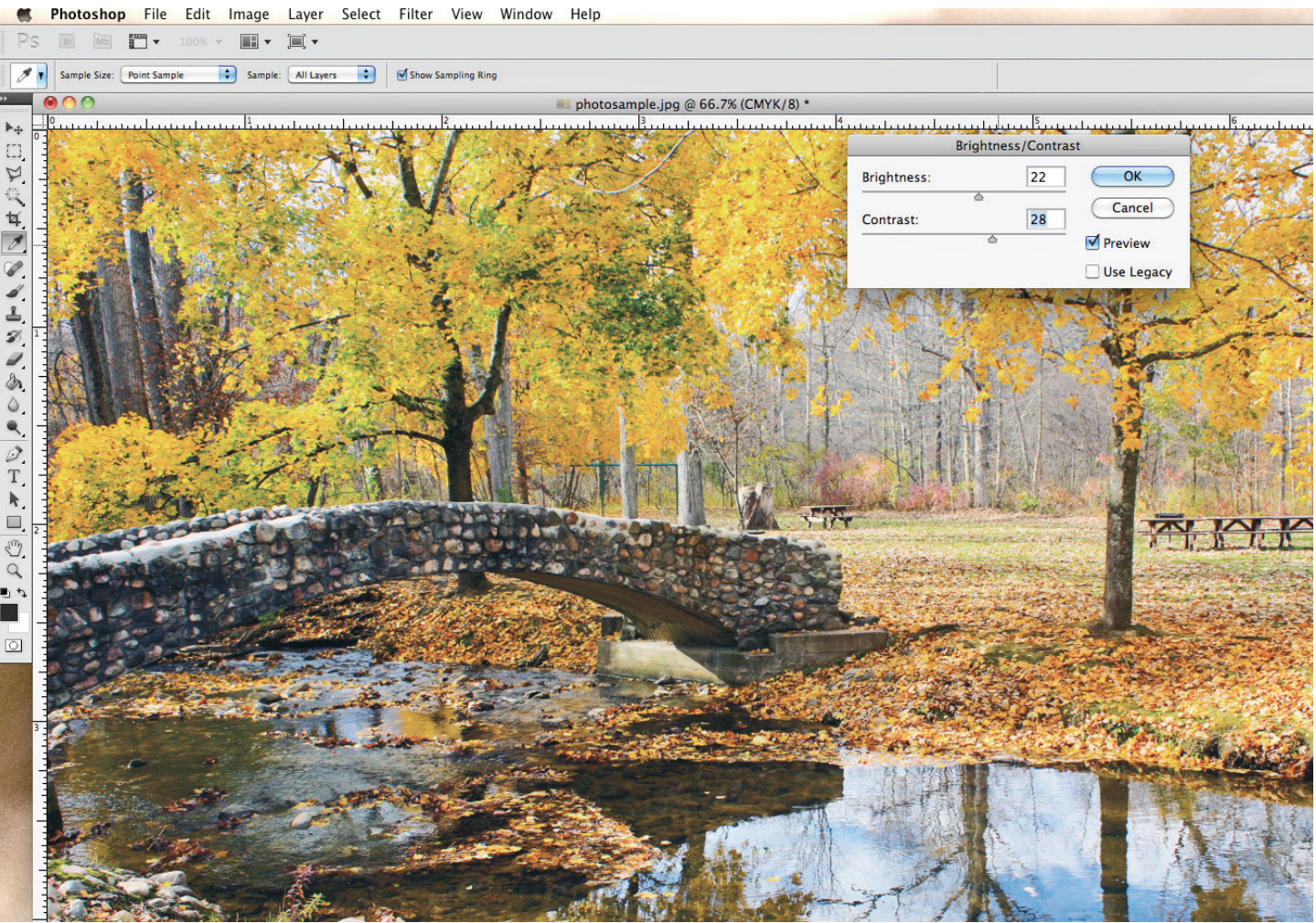

 *The image's brightness and contrast should be adjusted to approximately 20% lighter than you would choose for normal gloss photo printing. First adjust to what appears best on screen, then lighten by about 20% for best newsprint reproduction.*

### **IMAGE SIZE, DPI**

After importing your photo into Photoshop, reconfigure the image dimensions to more closely approximate the final size you plan to place it within your publication.

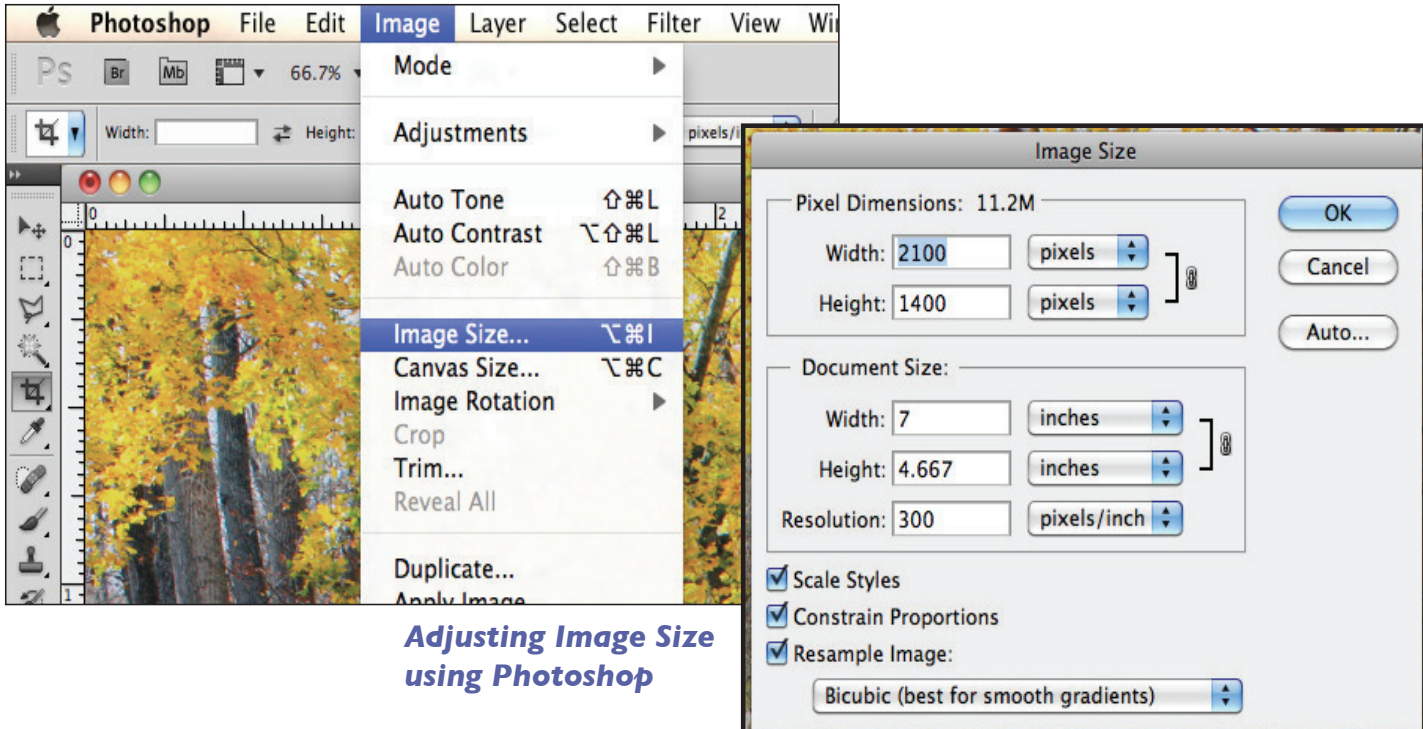

# **COLOR CALIBRATION**

NOTE: As a service to our customers, Stafford will gladly make arrangements to color calibrate your monitor(s) to help insure that the image on your screen more closely matches reproduction at press. Our calibration equipment will measure the ambient lighting in your work location to create a custom setting for your monitor within your work environment.

Stafford also recommends that you use the "US Newsprint (SNAP 2007)" color profile in your photo editing and design programs. Call your sales or customer service representative for more information.

### **LINKS TO MORE TIPS**

http://www.ehow.com/how\_5968416\_prepare-photos-newsprint.html

http://www.brainbell.com/tutorials/Photoshop/Preparing A\_CMYK\_Image\_For\_Use\_In\_Newsprint.htm

http://tn42.com/b/quick-steps-better-output-newsprint-web-press

https://youtu.be/9qjD6KbEiVA

# **AVOID USING LOW RESOLUTION WEB IMAGES FOR PRINT**

All image files should originate from a hi-resolutions source. Images taken from the web are configured at a much lower resolution than for printing purposes and will reproduce looking blurry and with rough, "pixelated" edges. 300 dpi is the recommended resolution for print reproduction. In your photo editing program, size your images to as close to the final size it will run as possible. In Photoshop, image size is controlled through Image > Image Size in the main menu bar.

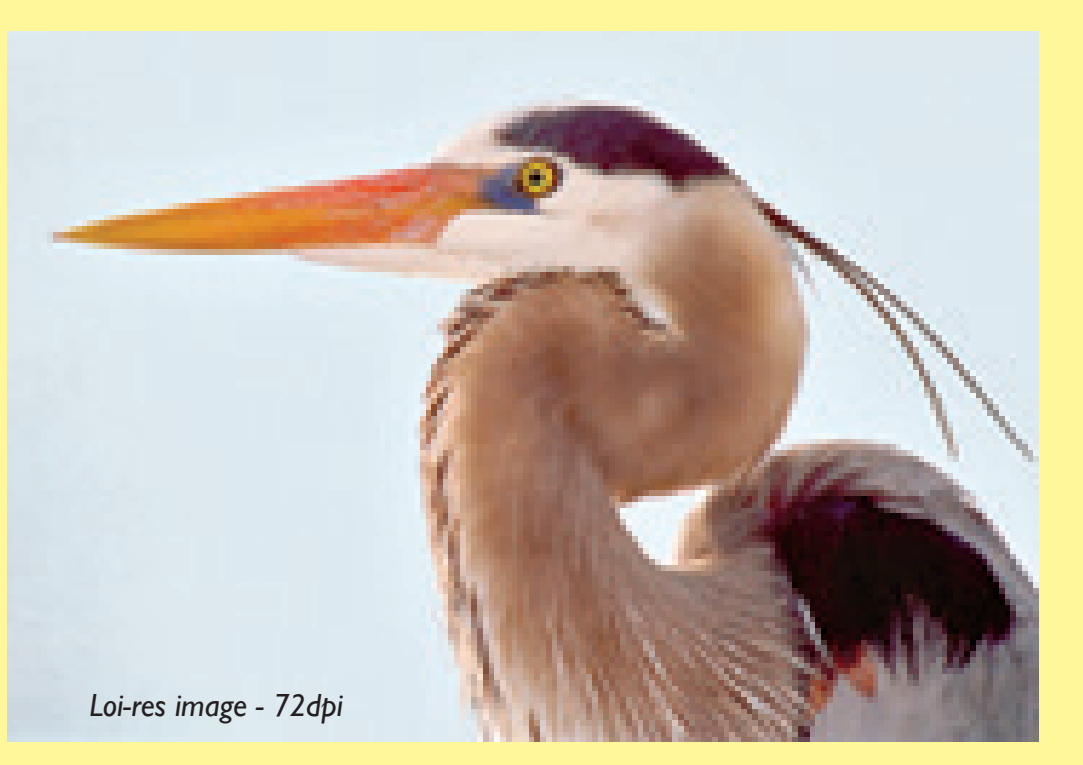

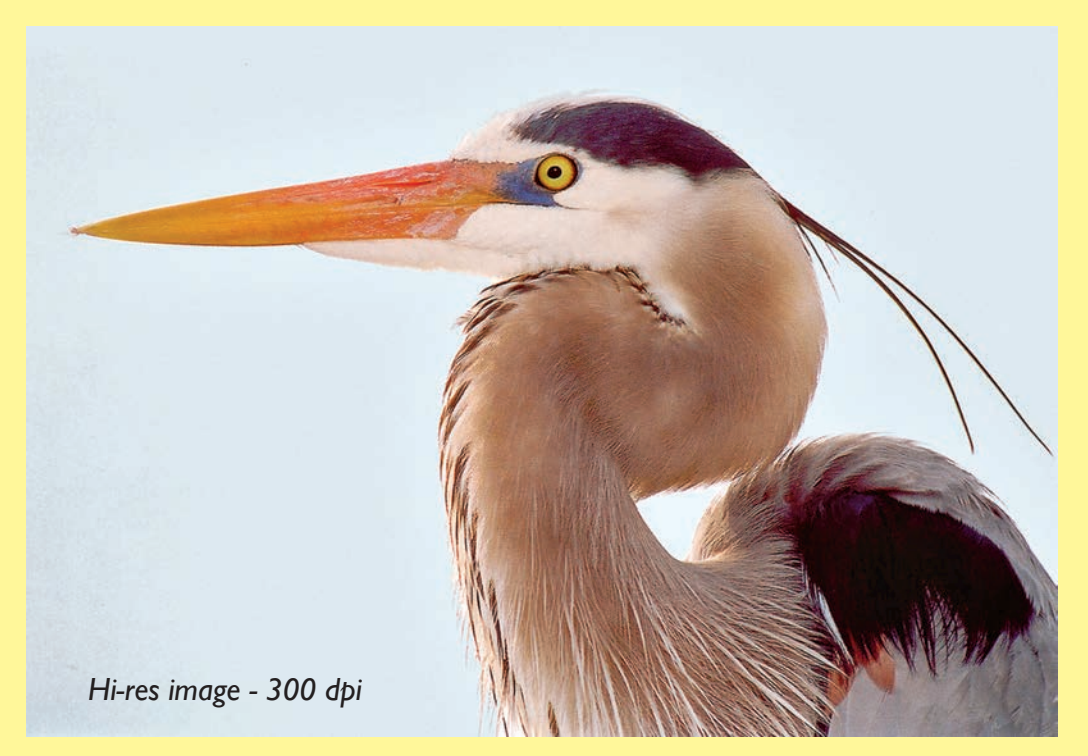

# **Uploading your publication to Stafford's FTP Site**

You can upload through our webpage without having to use an ftp client program: **Just go to www.go-stafford.com**

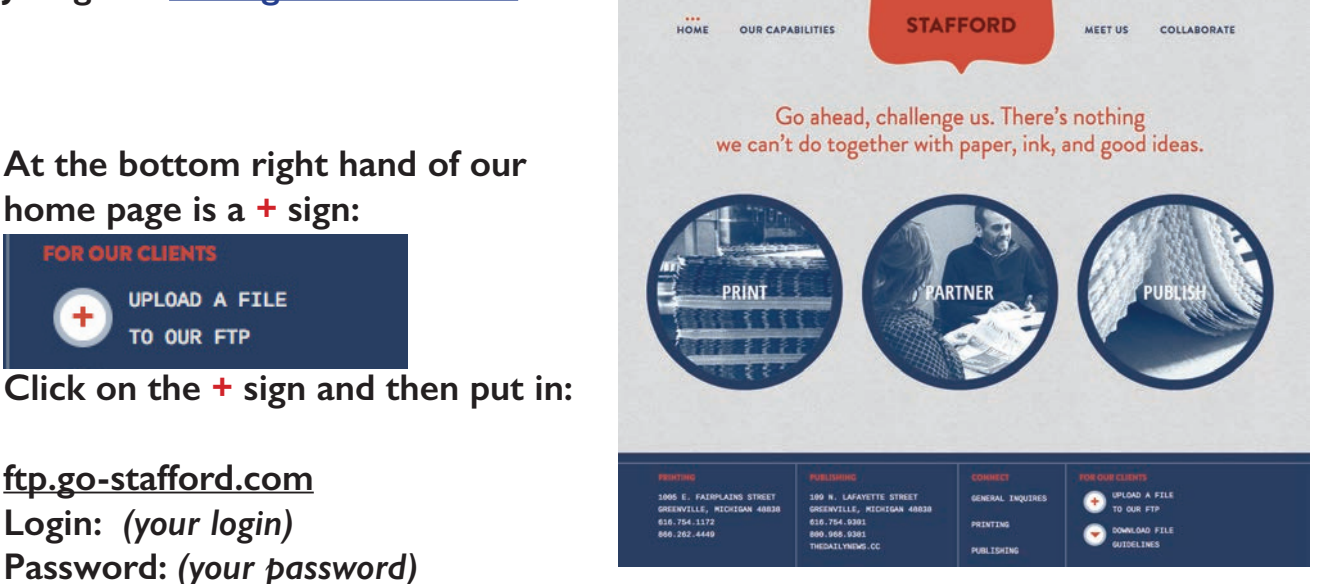

# If you haven't been assigned a login and password:

Login: test **Password**: testtest

There are many free ftp client programs available online that can be configured quickly to give you quick *access to our ftp:*

For MAC:

https://cyberduck.io/?I=en

For PC: **https://www.smartftp.com/**

# *IF FTP IS DOWN*

While ftp is the preferred method of file transfer, if you are unable to access our ftp site you can go to www.wetransfer.com and use their service to provide us with an email link to your file. It's fast, and they provide an easy to use interface that allows transfers of up to 2gb.

When using this or any similar file transfer service, be sure to direct the files to our prepress **department's email: prepress@staffordgroup.com and also cc it to your customer service representative's email address.**

# **Frequent Contacts**

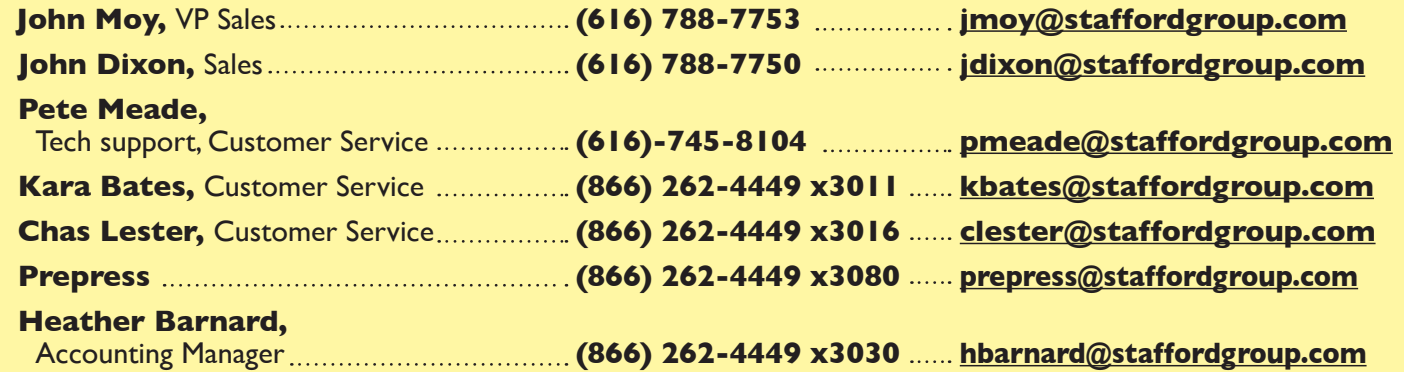

# **1005 E. FAIRPLAINS STREET GREENVILLE, MICHIGAN 48838 Ph: 866.262.4449 Fax: 616-225-1389**

# **Resources**

**https://en.wikipedia.org/wiki/Offset\_printing#Modern\_offset\_printing**

# **InDesign**

**http://www.adobe.com/support/indesign/gettingstarted/index.html**

# **Quark:**

**http://www.quark.com/Products/QuarkXPress/Quark\_Training/**

# **Acrobat:**

**http://partners.adobe.com/public/asn/en/print\_resource\_center/Acrobat6PrintPress.pdf**

### **Photoshop:**

**http://www.ehow.com/how\_5968416\_prepare-photos-newsprint.html**

**http://tn42.com/b/quick-steps-better-output-newsprint-web-press**

**http://www.youtube.com/watch?v=RXtD9Nue2lA**

# **All Abobe Programs:**

**http://tv.adobe.com/channel/how-to/**

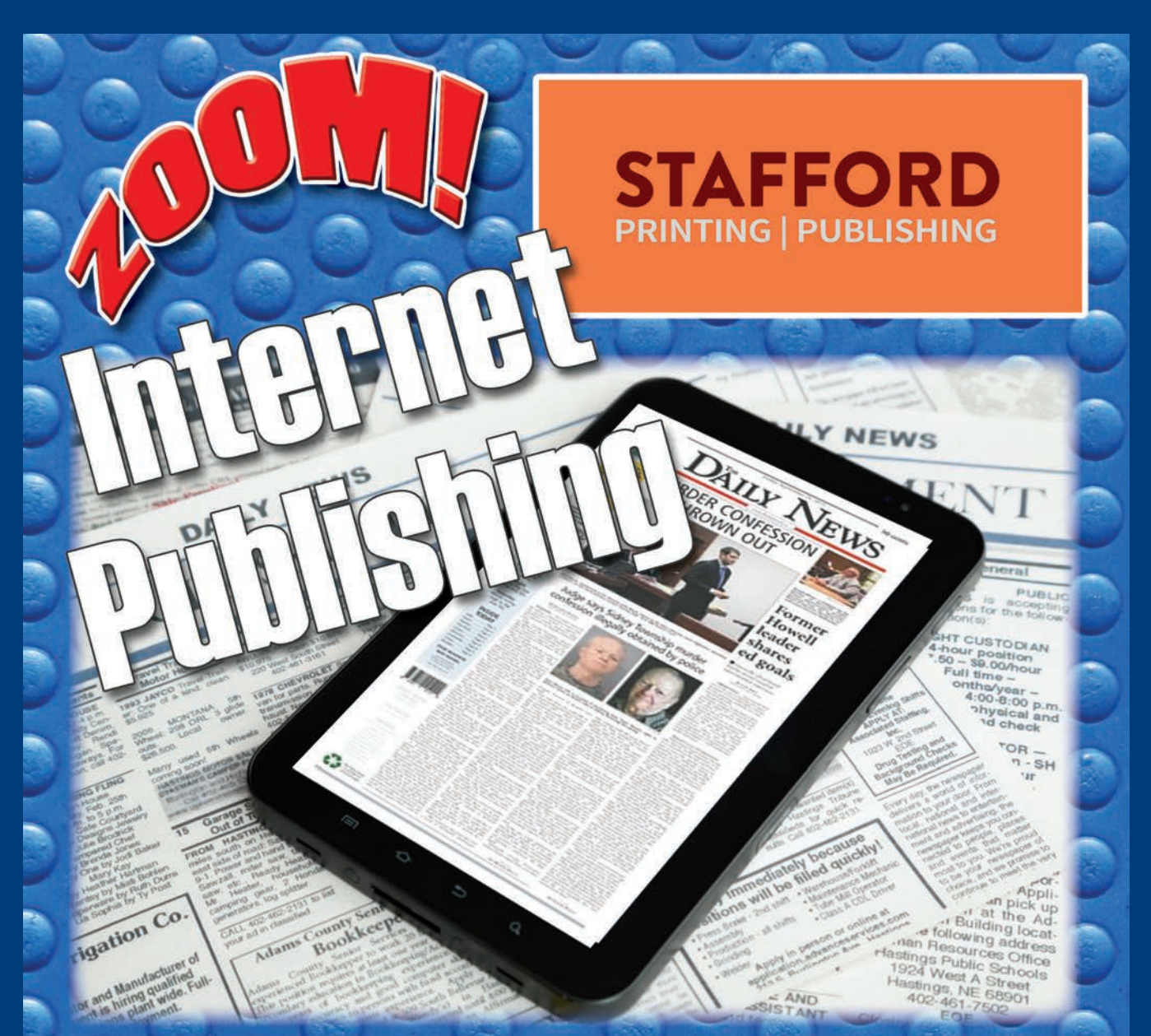

Put all of your issues at your reader's fingertips, wherever they are. With features that your readers AND advertisers will love.

- Page Flipping
- Streaming Video and Audio
- · Active web links, email links
- Searchable Text
- Front and back page presentation pages
- Content Pull Down Menu
- Advertiser Pull Down Menu
- Archivable with searchable archives!
- Printable
- Opens many new revenue opportunities

# **CONTACT YOUR SALES OR CUSTOMER<br>SERVICE REP FOR MORE INFO**